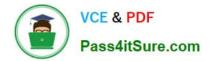

# UIPATH-ARDV1<sup>Q&As</sup>

UiPath Advanced RPA Developer v1.0 Exam (UiARD)

## Pass UiPath UIPATH-ARDV1 Exam with 100% Guarantee

Free Download Real Questions & Answers **PDF** and **VCE** file from:

https://www.pass4itsure.com/uipath-ardv1.html

### 100% Passing Guarantee 100% Money Back Assurance

Following Questions and Answers are all new published by UiPath Official Exam Center

Instant Download After Purchase

- 100% Money Back Guarantee
- 😳 365 Days Free Update
- 800,000+ Satisfied Customers

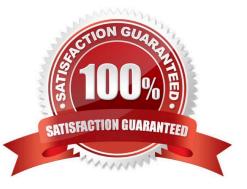

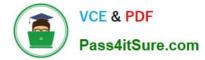

#### **QUESTION 1**

Which of the following are considered best practices?

- A. Start you new sequence with a short annotation meant to explain the purpose of the workflow
- B. Include a Should Stop activity at the end of the workflow
- C. Think about the exception that might occur during the execution of the process

#### Correct Answer: AC

#### **QUESTION 2**

A developer creates a Performer process using the Robotic Enterprise (RE) Framework template in UiPath Studio version 2021.10. The process is published to an Orchestrator folder called FolderA and a job is created in Orchestrator from

the package. The value of the "OrchestratorQueueName" setting in Config.xlsx is TestQueue and the value of "OrchestratorQueueFolder" is FolderA. In Orchestrator\\'s FolderA, the defined queues are: QueueA, QueueB, QueueC.

The developer runs the job from Orchestrator with the following argument values: in\_OrchestratorQueueName = "QueueB" in\_OrchestratorQueueFolder = empty value

What is the behavior at runtime?

- A. The robot consumes QueueB
- B. An exception is thrown in the Get Transaction Data state
- C. The robot consumes QueueA
- D. The robot consumes TestQueue

Correct Answer: A

#### **QUESTION 3**

A developer wants to determine how much time it takes for an activity to perform.

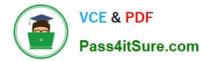

| StartTime     | = Enter a VB expressic     |           |
|---------------|----------------------------|-----------|
|               |                            |           |
| [] Timed Acti | vity                       | $\approx$ |
|               | action(s)<br>click to View |           |
|               | •                          |           |
| в Assign      |                            | 0         |
| ElapsedTime   | = Enter a VB               | expressic |
|               |                            |           |
| Write Line    |                            |           |

| Name            | Variable type | Scope    | Default               |
|-----------------|---------------|----------|-----------------------|
| StartTime       | DateTime      | Sequence | Enter a VB expression |
| ElapsedTime     | String        | Sequence | Enter a VB expression |
| Create Variable |               |          |                       |

Based on the exhibit, what should the developer use to know how much time has elapsed in executing the Timed

#### Activity sequence?

- A. StartTime = DateTime.Now ElapsedTime = DateTime.Now.ToString("HH:mm:ss")-StartTime.ToString
- B. StartTime = DateTime.Now EllapsedTime = (DateTime.Now.Second-StartTime.Second).ToString
- C. StartTime = DateTime.Now ElapsedTime = ((DateTime.Now-StartTime).TotalSeconds).ToString
- D. StartTime = DateTime.Now.ToString("HH:mm:ss") EllapsedTime = DateTime.Now-StartTime

Correct Answer: C

#### **QUESTION 4**

A developer uses Invoke Process activity to execute a child process. How can the developer differentiate logs of the child process from logs of the parent process?

- A. Different log files are created to store logs of parent and child processes.
- B. Only by ProcessName field in local logs.
- C. Only by Process column in Orchestrator.
- D. By ProcessName field in local logs and Process column in Orchestrator.

Correct Answer: D

Logs generated by the child processes only contain the outcome of the execution and errors, and are written in the same place as the ones from the parent and can be differentiated by the ProcessName field in local logs and Process column in Orchestrator.

#### **QUESTION 5**

While working with a queue in Orchestrator, you notice that the status of one of the Queue Items has changed to Abandoned. When does this happen?

- A. When the item remains in the "Failed" status for approx. 24 hours
- B. When the item remains in the "In Progress" status for approx. 24 hours
- C. When the item remains in the "Retried" status for approx. 24 hours
- D. When the item remains in the "New" status for approx. 24 hours

Correct Answer: B

Reference: https://docs.uipath.com/orchestrator/docs/queue-item-statuses

#### **QUESTION 6**

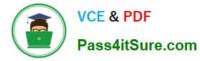

What represents an example of tags and attributes identified by a partial selector?

Α.